# **Tools of the Participant Portal: Financial Reports**

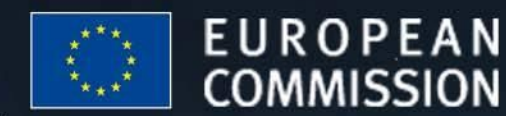

### **EU - BUILDING AN** INNOVATION UNION

# **Financial Reporting: Workflow** (1/2)

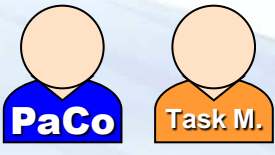

- 1. Beneficiaries fill in Forms C
- 2. Beneficiaries submit the Forms C to the Coordinator

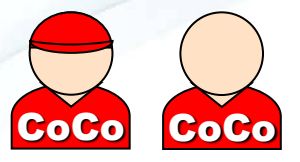

**FUROPEA** 

- 3. Coordinator checks submissions done by Beneficiaries
- (4. Coordinator can reject Forms C from the Beneficiaries)
	- 5. Coordinator submits Forms C to the Commission
- (6. The Commission can ask for a revision of the Forms  $C$ )

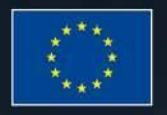

## - BUILDING AN INNOVATION UNION

# **Financial Reporting: Workflow** (2/2)

Remarks:

- A Beneficiary can never directly submit his Forms C to the Commission
- The Coordinator Contact sends his Forms C to himself before sending them to the Commission

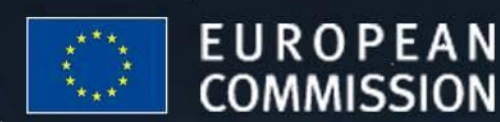

## **EU - BUILDING AN** INNOVATION UNION

**Financial Reporting: Key features of the Participant Portal service** (1/2) **NEXT**

- BUILDING AN

INNOVATION UNION

- **Automatic call-up of the appropriate Form C** for your project (taking into account the Funding scheme)
- Preparation of the Forms C with **updated and correct Contract information** of each Beneficiary in the Project

*Note: The information used by the financial reporting service is what is encoded in the contract management system of the Commission*

## **Important remark**:

The Forms C of new Beneficiaries will appear only when the relevant amendment is signed by the Commission

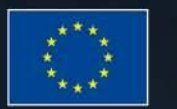

EUROPEAN

MISSION

## **Financial Reporting: Key features of the Participant Portal service** (2/2)

- **Printing** of Forms C
- **Electronic submission** of Forms C to the Commission *(signed paper version to be sent afterwards)*
- **Correction** of Forms C in case of rejection by the Commission
- Forms C are automatically transferred into the Commission's database for **faster processing**

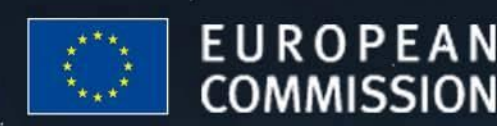

## **EU - BUILDING AN** INNOVATION UNION

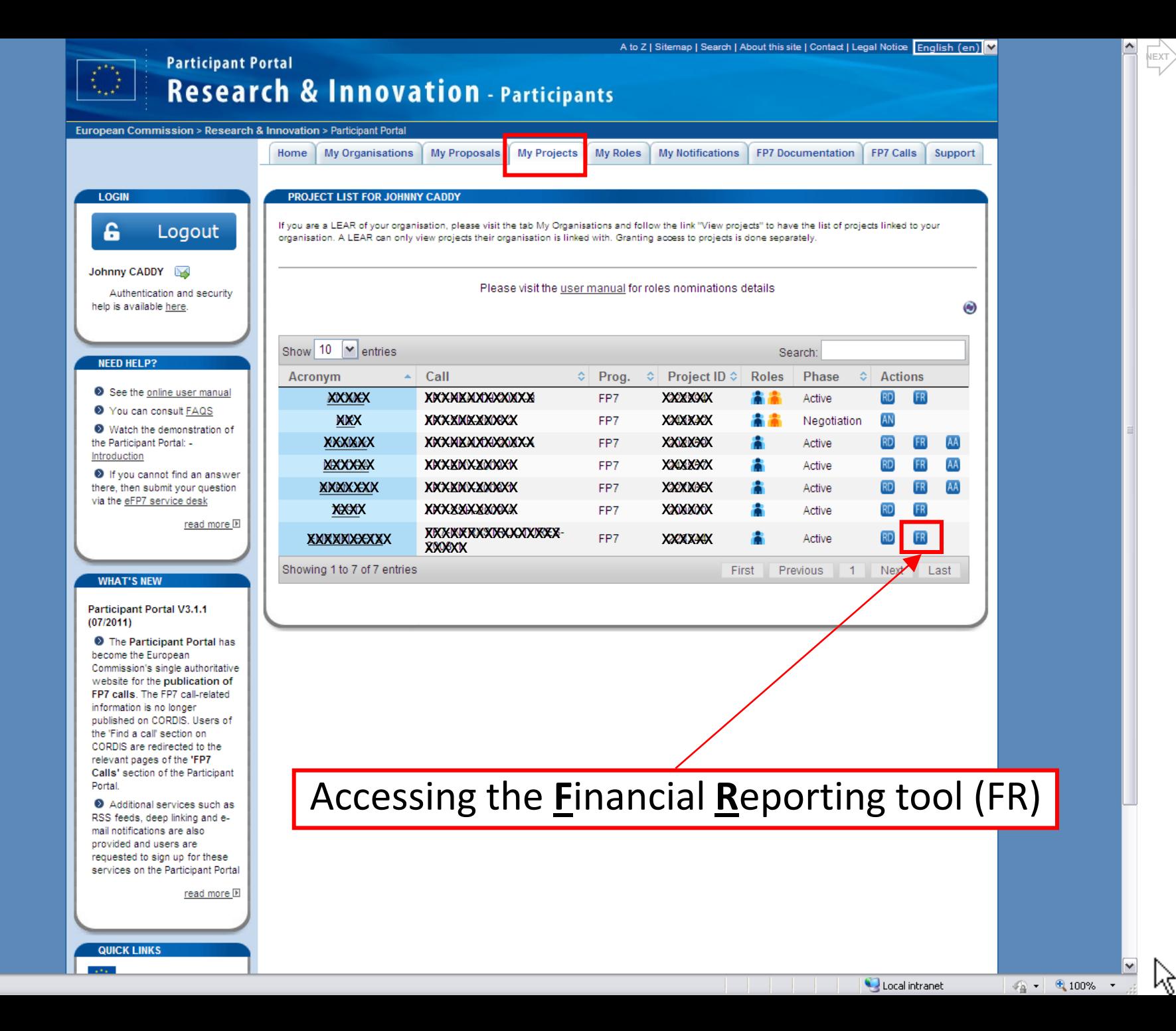

Show

 $\sqrt{\frac{N_{\text{EXT}}}{N_{\text{F}}}}$ 

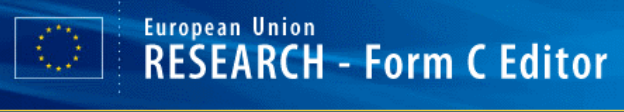

#### **Project Information**

#### General

#### **Details**

#### Reporting Period : no. 1 (from 01/03/2010 - to 31/08/2011)

Submission History

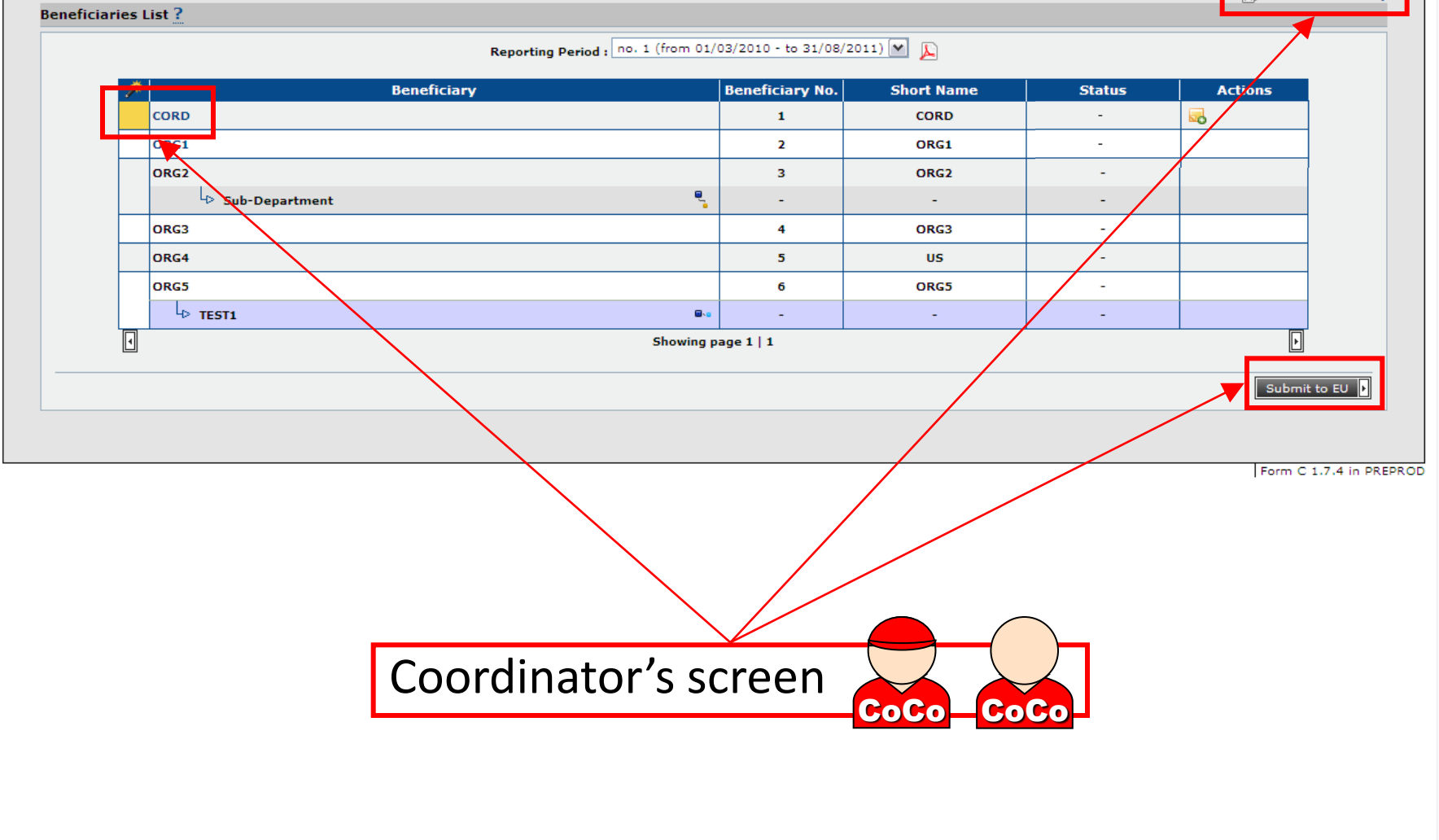

Show

 $\frac{1}{\sqrt{N}}$ 

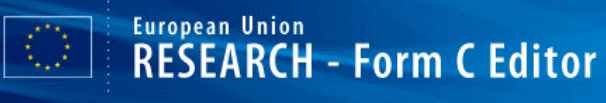

#### **Project Information**

General

#### **Details**

Reporting Period : no. 1 (from 01/12/2009 - to 31/05/2011)

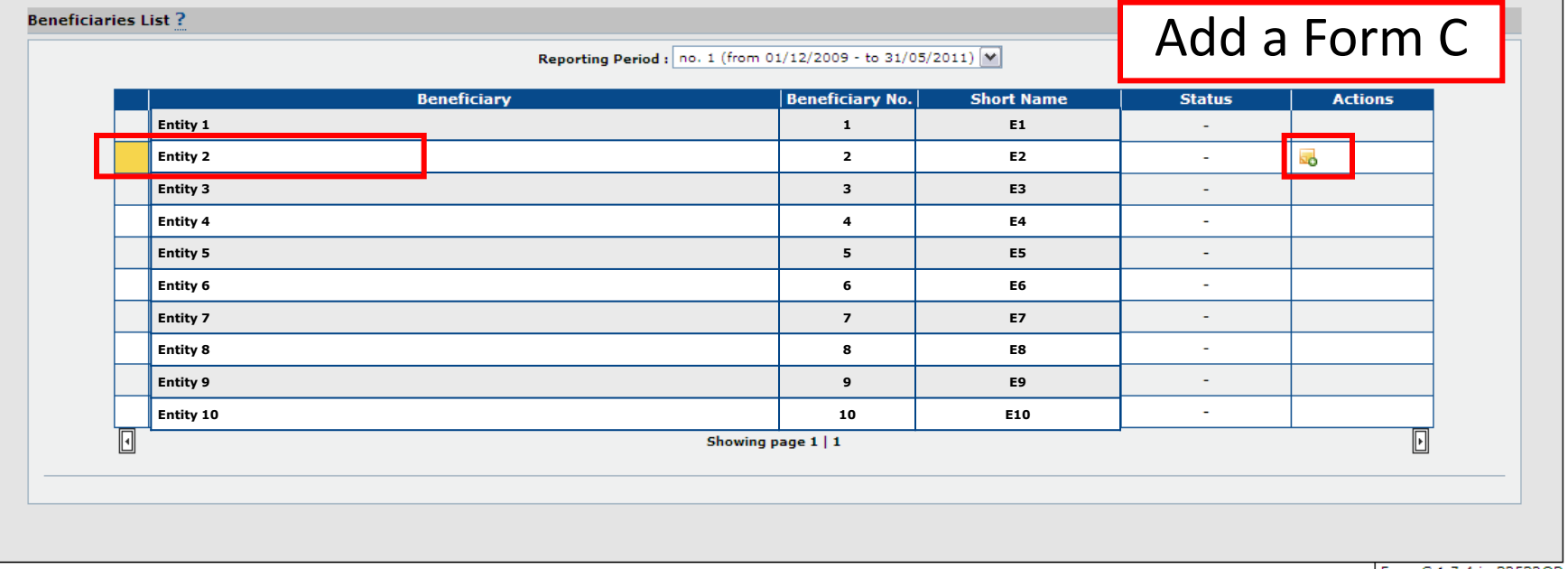

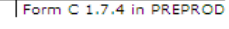

 $\sqrt{2}$  - 2,100% -

な

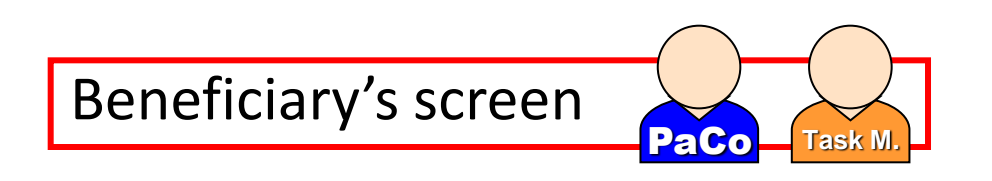

Help  $\bigcirc$  | Logout  $\overline{\mathbf{X}}$ 

**NEXT**

 $\triangleright$ 

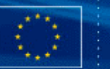

Done

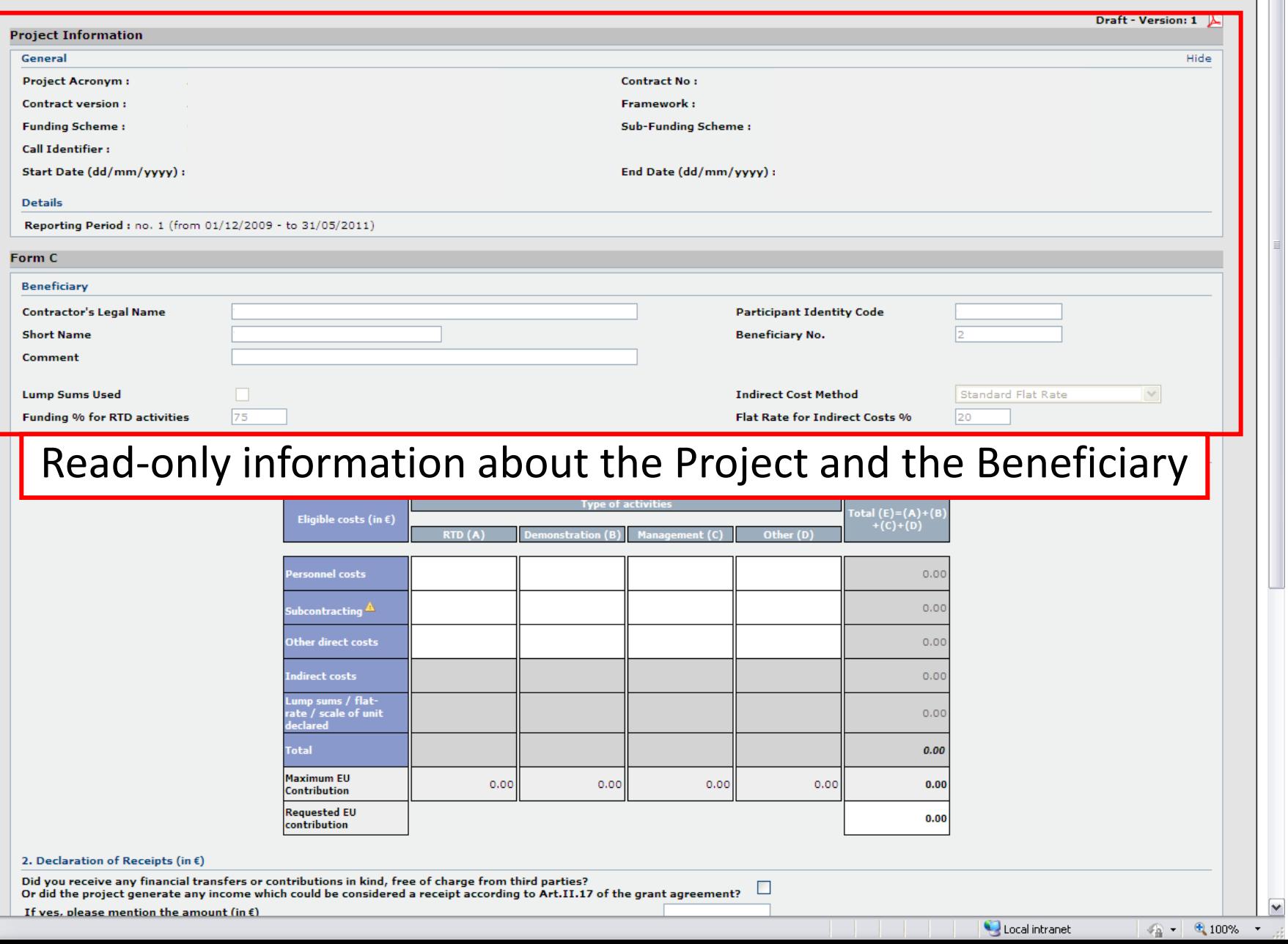

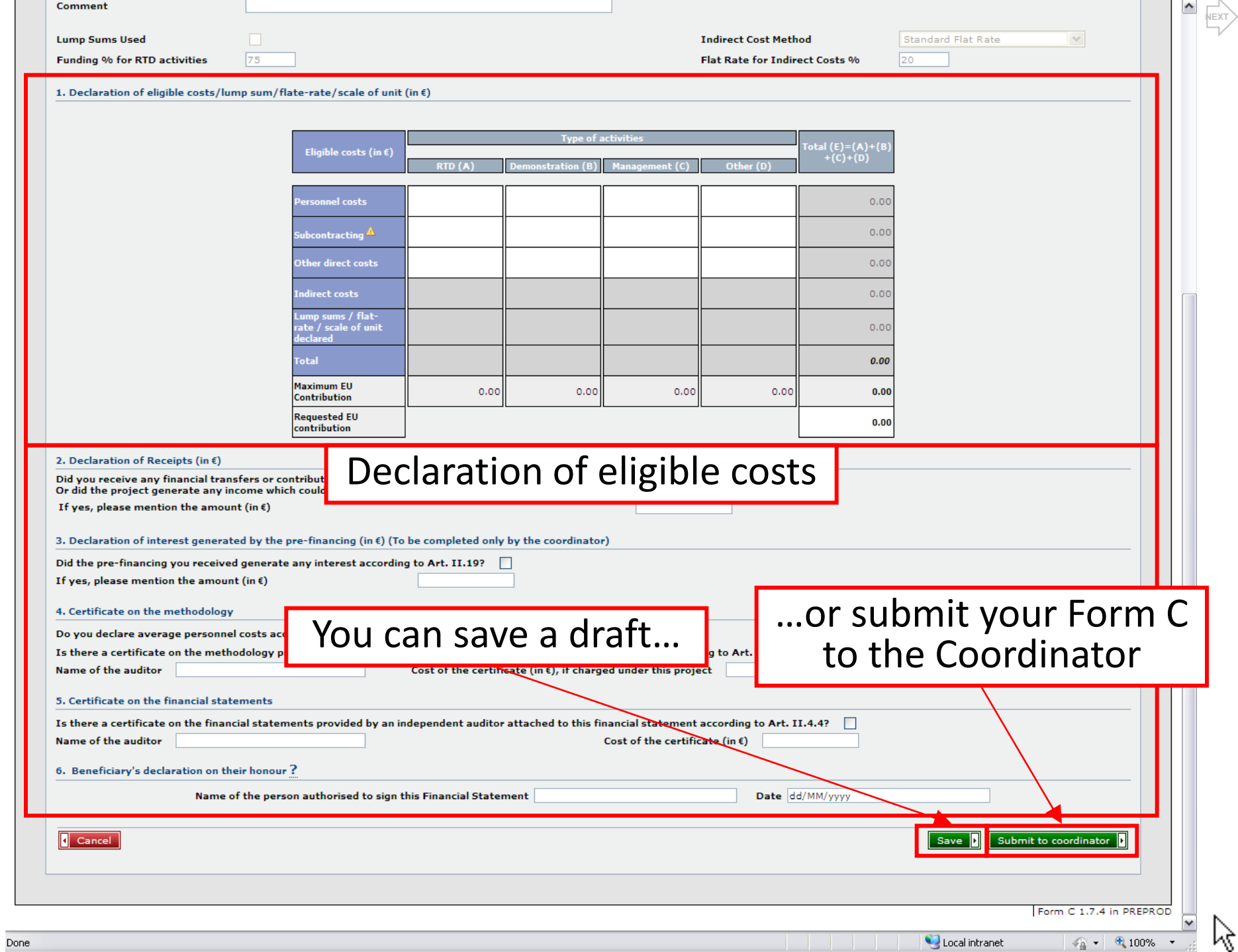

**NEXT**

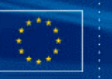

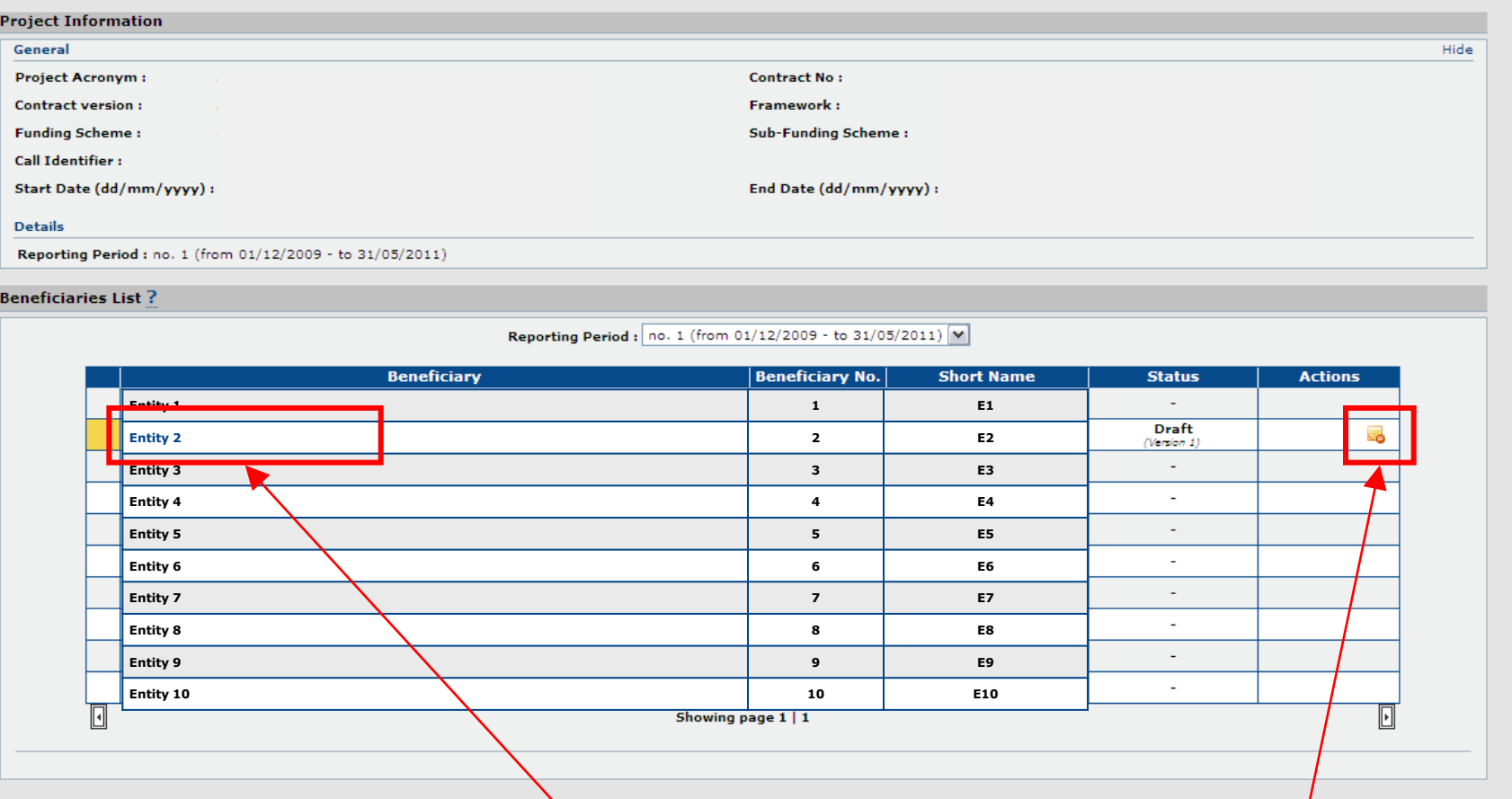

After saving, the "Draft" Form C remains editable...

Form C 1.7.4 in PREPROD

 $\sqrt{\Delta}$  -  $\sqrt{2}$  100%

## …or it can be deleted

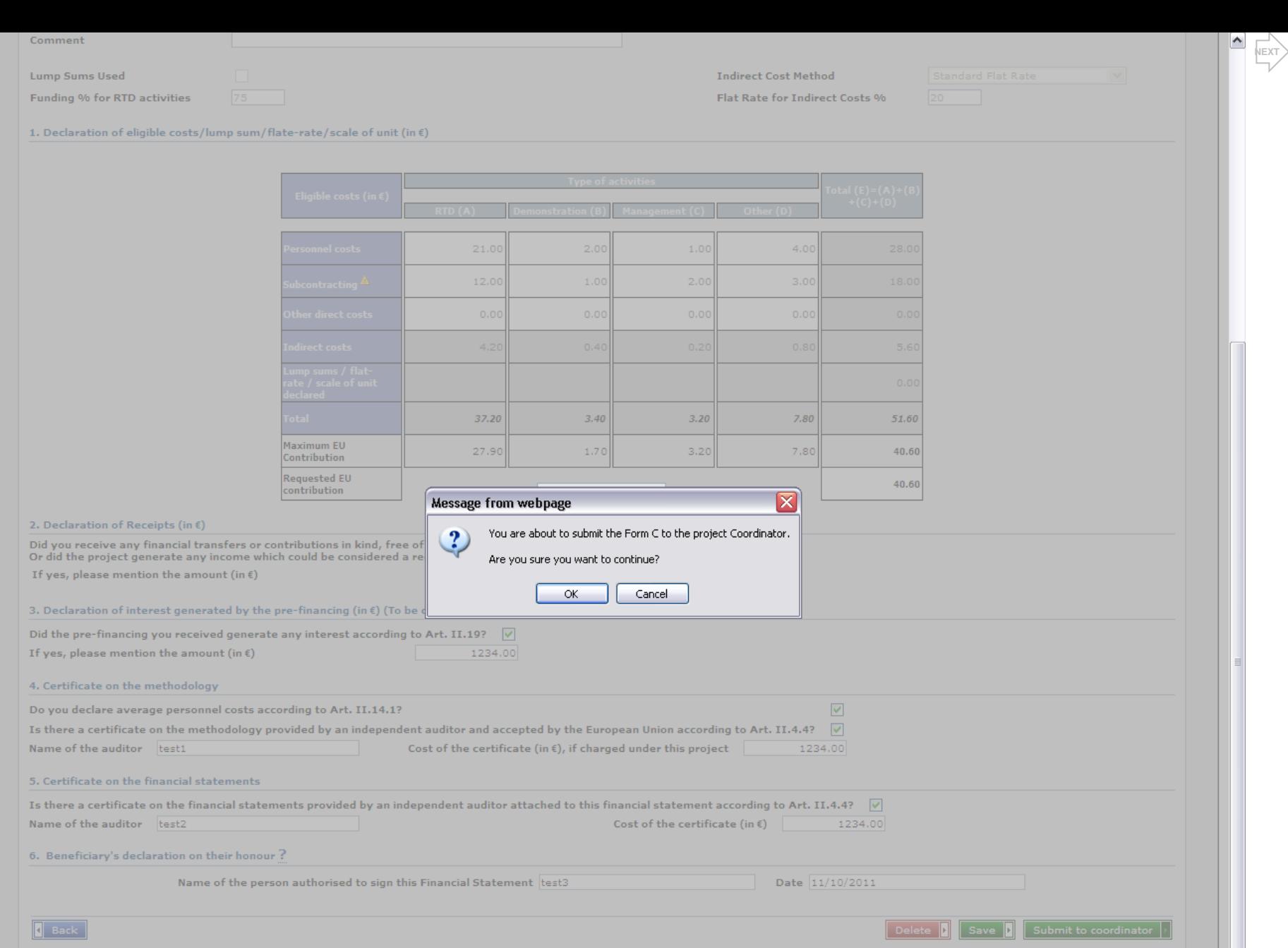

 $\parallel$  III

Form C 1.7.4 in PREPROD

Local intranet

 $\sqrt{2}$  -  $\sqrt{2}$  100% -

ß

http://preprod.fp6.cc.cec.eu.int:5021/FormC/fp7/force/costStatement/review.action?sourcePage=#

 $\left| \cdot \right|$ 

 $\frac{1}{\sqrt{2}}$ 

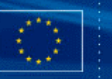

#### **Project Information**

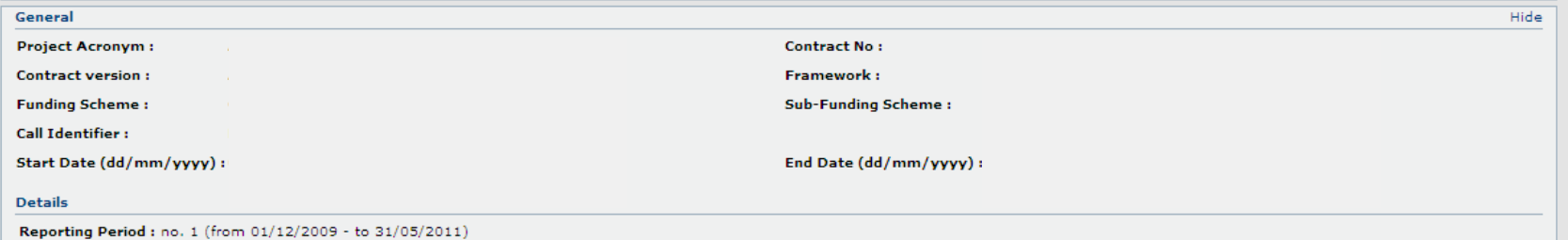

#### **Beneficiaries List?**

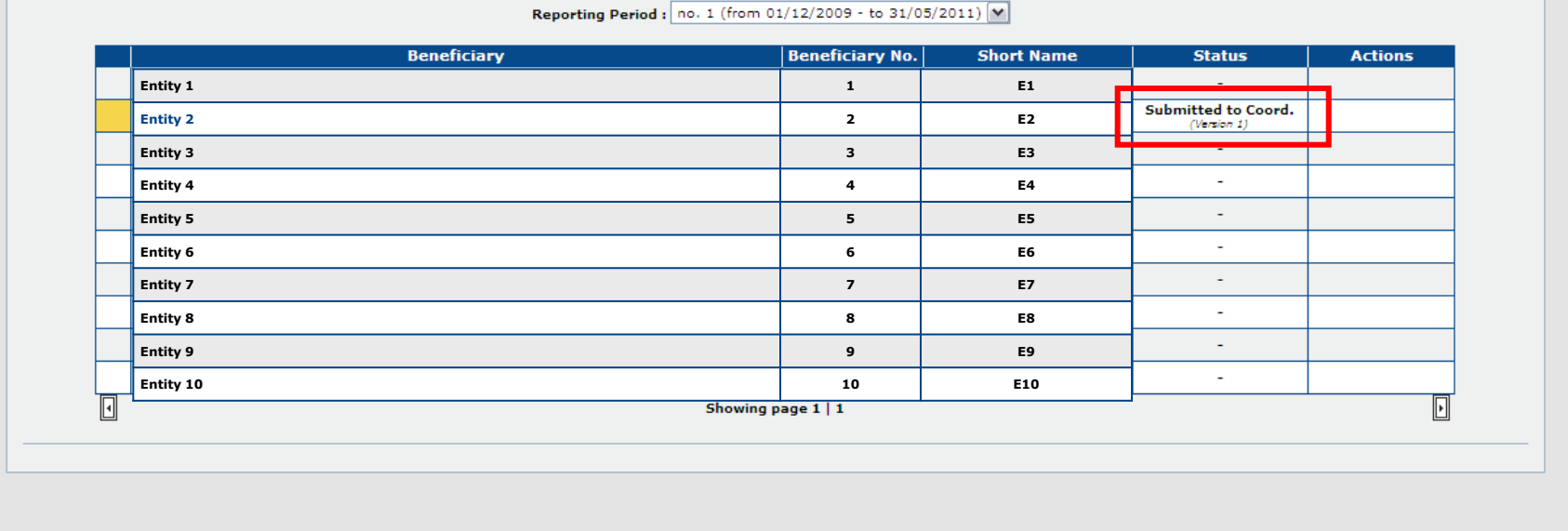

Form C 1.7.4 in PREPROD

# **Financial Reporting: Third Parties** (1/2)

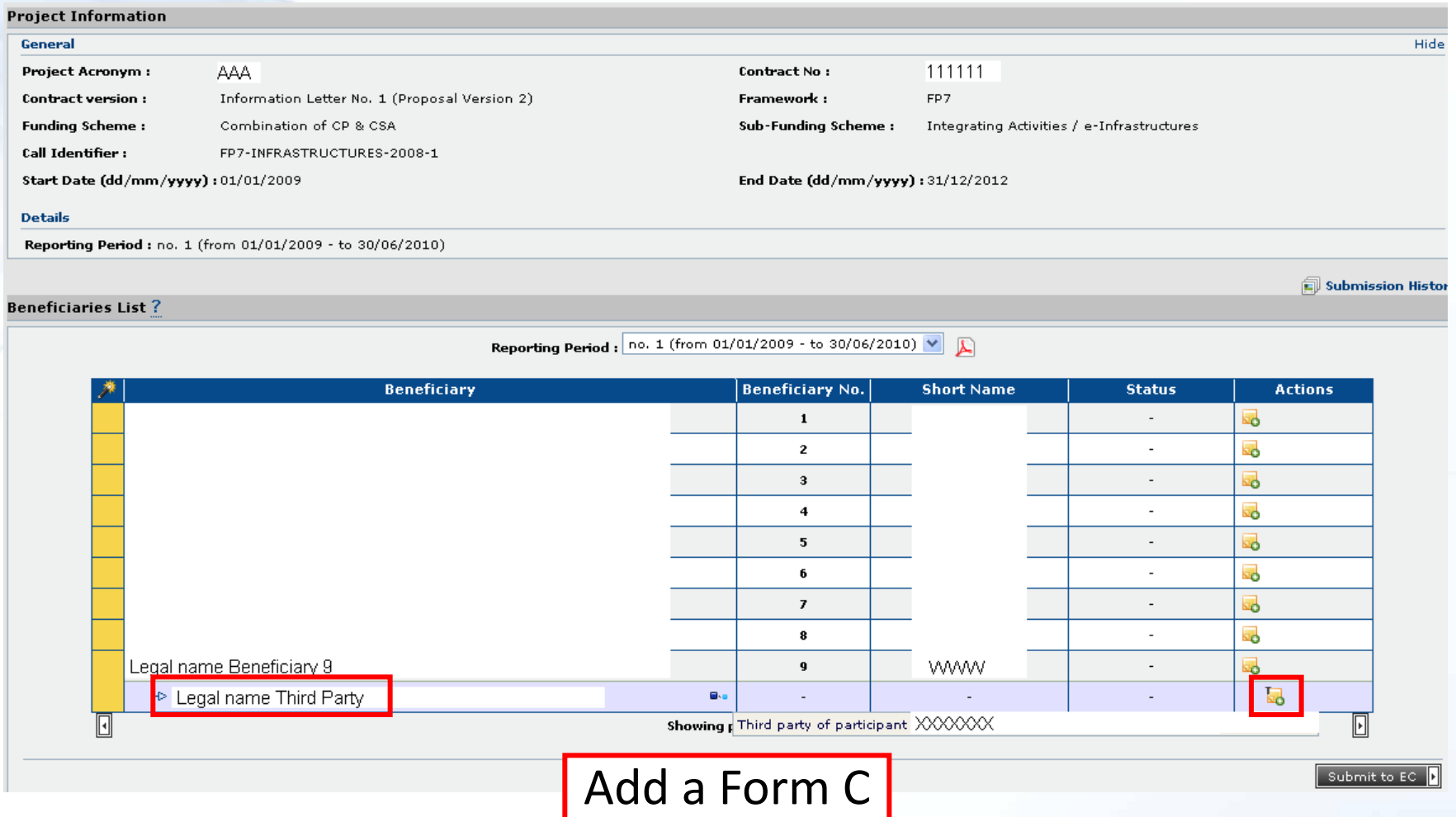

### **EUROPEAN COMMISSION**

## **EU - BUILDING AN** INNOVATION UNION

# **Financial Reporting: Third Parties**(2/2)

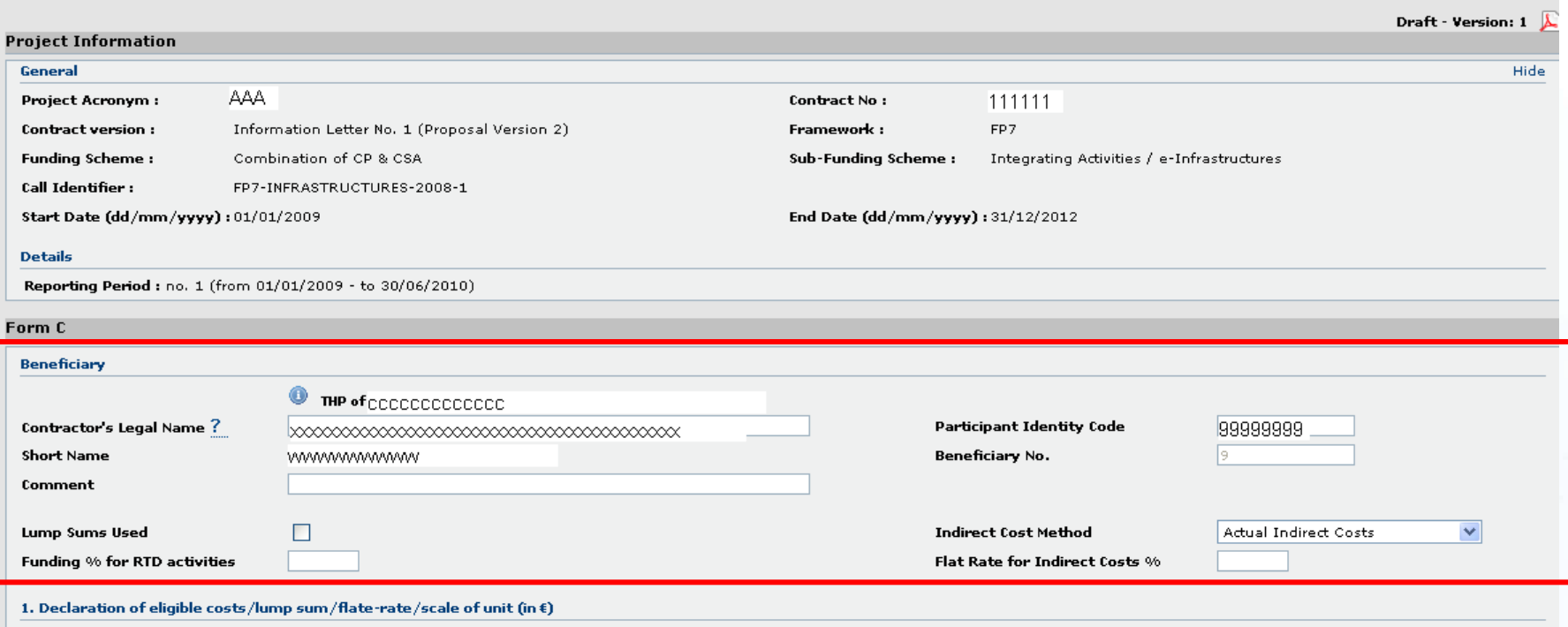

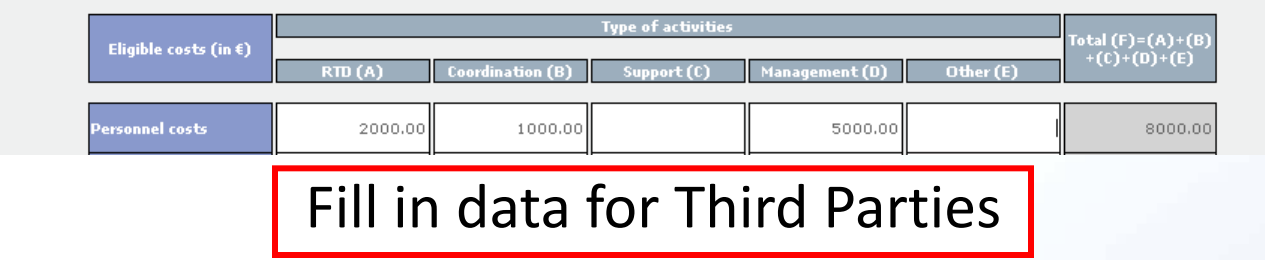

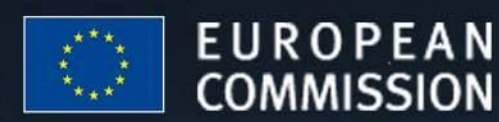

### **EU - BUILDING AN** INNOVATION UNION

# **Financial Reporting: Sub-Departments**(1/2)

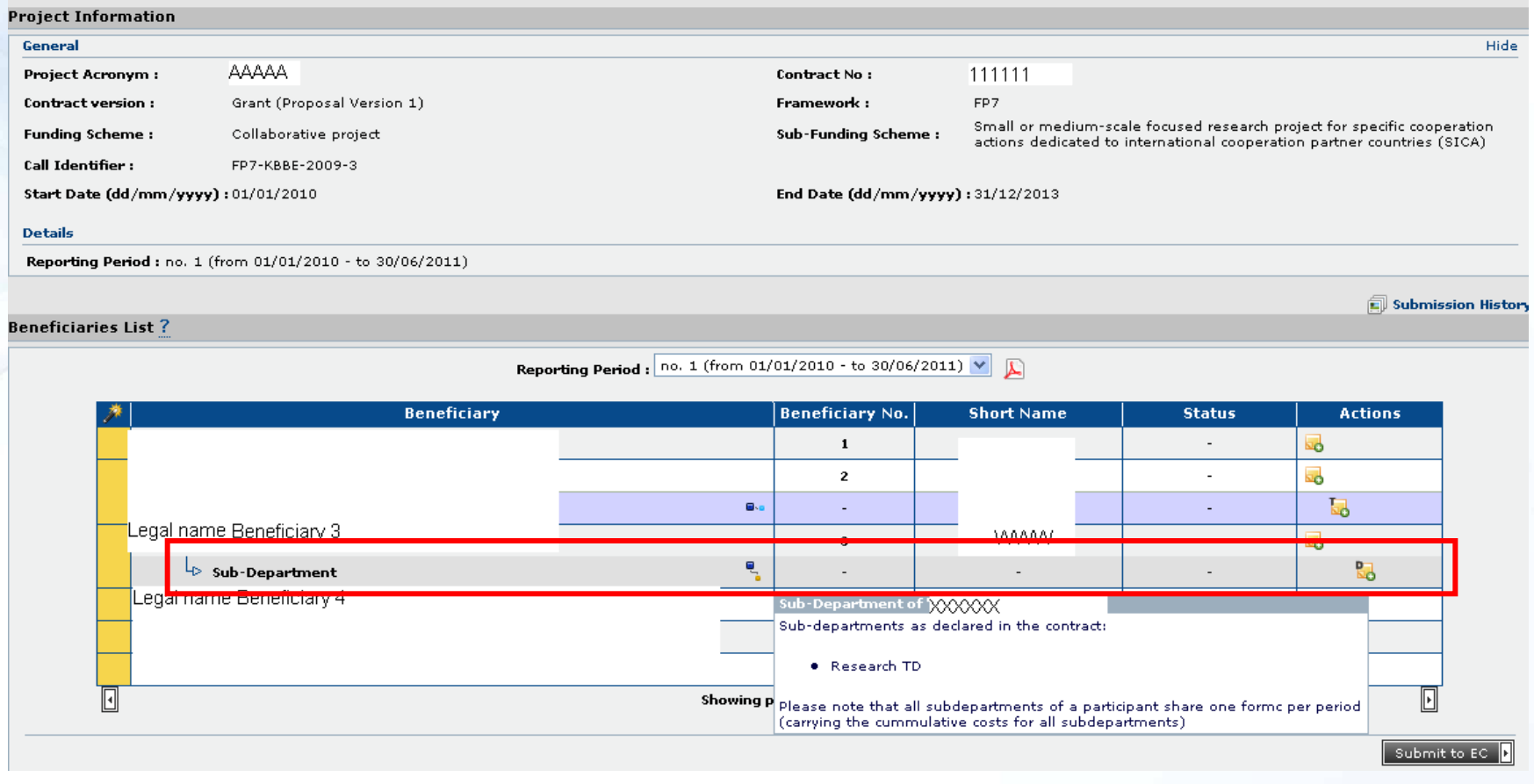

Special Clause 30

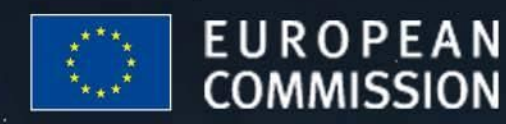

## **EU - BUILDING AN INNOVATION UNION**

# **Financial Reporting: Sub-Departments**(2/2)

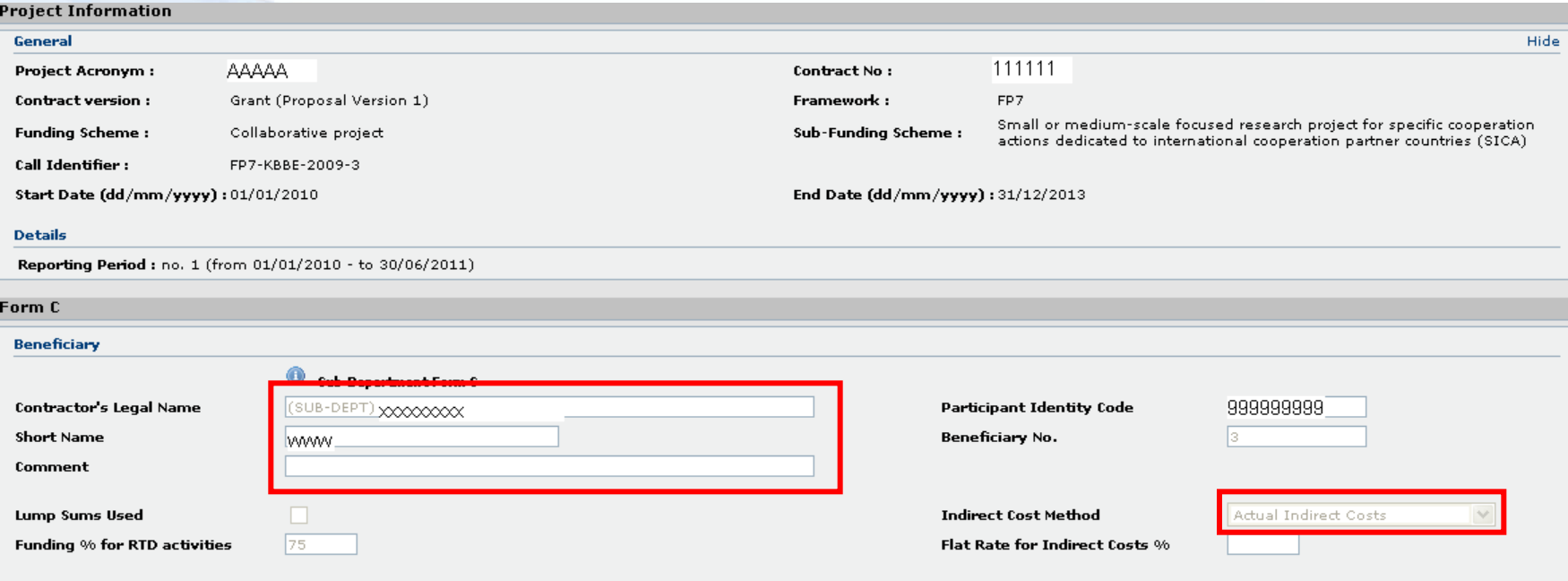

1. Declaration of eligible costs/lump sum/flate-rate/scale of unit (in  $\xi$ )

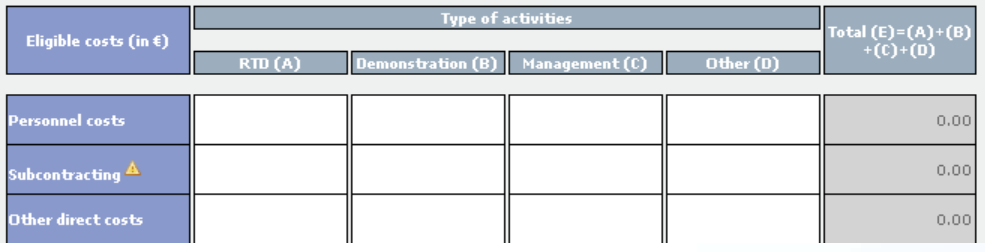

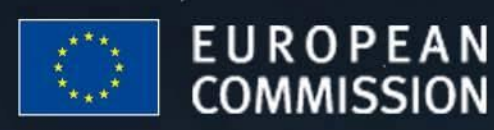

## **EU - BUILDING AN INNOVATION UNION**

## **Financial Reporting: Submitting Forms C to the Commission (1/4)**

**NEXT**

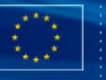

**European Commission RESEARCH - Form C Editor** 

#### **Project Information**

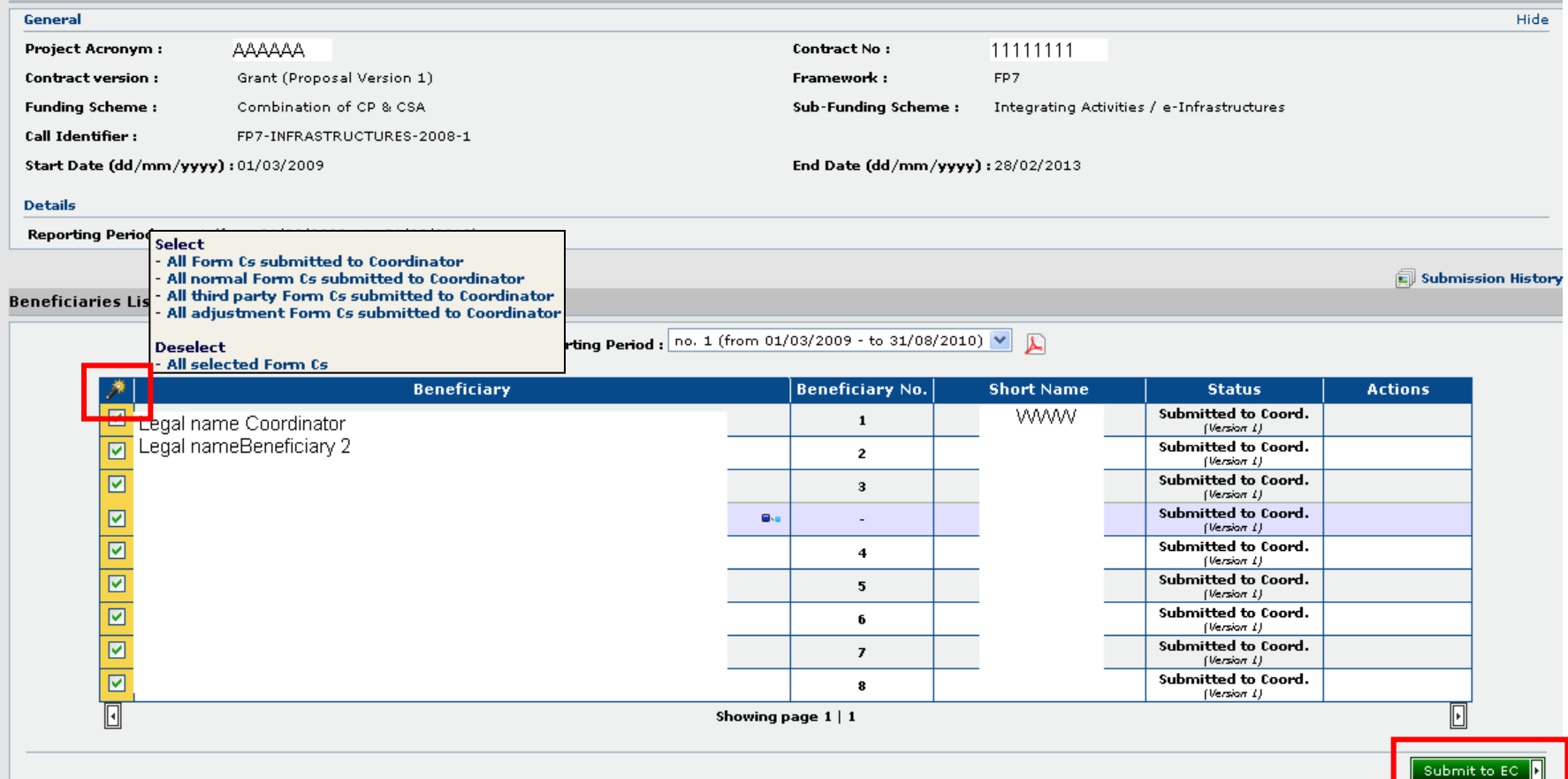

The Coordinator Contact selects the Form Cs to be submitted

## **Financial Reporting: Submitting Forms C to the Commission (2/4)**

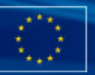

#### **European Commission RESEARCH - Form C Editor**

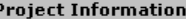

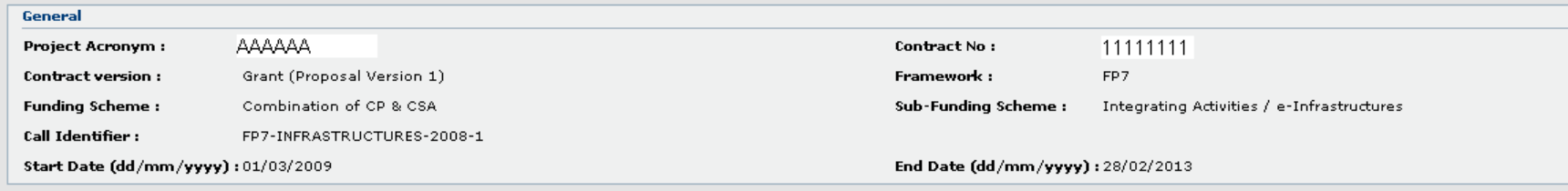

#### **Financial summary**

Cancel

#### No errors were detected.

Total

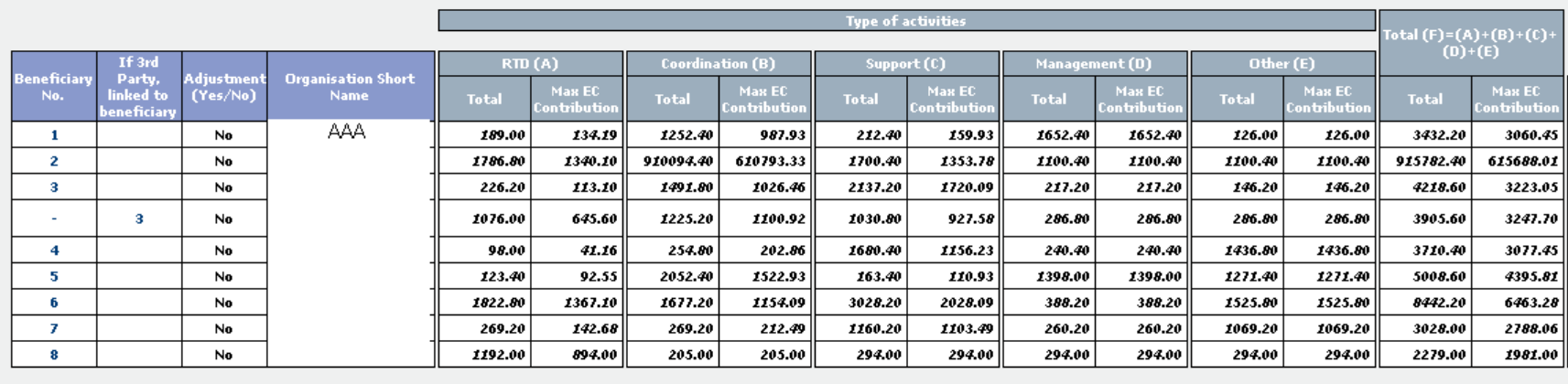

4770.48 918522.40 617206.01 Requested EC contribution for the reporting period (in  $\epsilon$ )

6783.40

11407.00

8854.12

5837.60

5837.60

7256.60

7256.60

643924.81

643924.81

949807.00

telp (

The Coordinator Contact has a complete overview of the Form Cs ready to be submitted

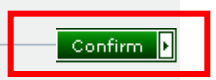

## **Financial Reporting: Submitting Forms C to the Commission**(3/4)

#### 合 Reporting Periods | n Submission History

#### **Project Information General Financial summary** No errors were detected.  $\text{Total (F)} = (A) + (B) + (C)$  $(D)+(E)$ **Coordination (B)** Management (D) Other (E) RTD (A) Support (C) eneficiar Pa<mark>rty,</mark><br>inked to Adjustmen **Organisation Short** Max  $EC$ Max EC Max EC<br>obibuti Max EC Max EC Max EO  $(Yes/No)$ No. **Name Total Total Total Total Total Total** eneficiar  $\mathbf{1}$ No AAA 50200.00 25100.00 800000.00 800000.00 500000.00 500000.00 200000.00 200000.00  $0.00$  $0.00$ 1550200.00 1525100.00  $\overline{2}$ No 502000.00 375750.00 200500.00 200500.00 600000.00 60000.00  $0.00$ 0.00  $0.00$  $0.00$ 761500.00 636250.00  $\overline{\mathbf{3}}$ 2400000.00 No 2000000.00 1500000.00 500000.00 500000.00 400000.00 400000.00 0.00 0.00 0.00 0.00 2900000.00  $\overline{4}$ No 140000.00 105000.00 200000.00 200000.00 100000.00 100000.00  $0.00$ 0.00 0.00 0.00 440000.00 405000.00 **Total** 2691200.00 2005850.00 1700500.00 1700500.00 1060000.00 1060000.00 200000.00 200000.00  $0.00$  $0.00$ 5651700.00 4966350.00 **Windows Internet Explorer** 4966350.00 The number of Form Cs you are about to submit, does not match the number of participants. Be aware of the fact that the Form Cs which are not submitted electronically can not be taken into account by the Commission in order to proceed with the payment of the current reporting period. Cancel Are you sure you want to continue? Cancel ОК

The Coordinator Contact receives a warning message if Forms C were not submitted by all Beneficiaries

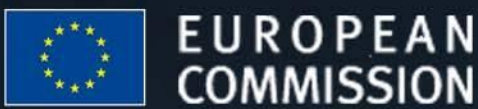

**COMMISSION** 

## **EU - BUILDING AN** INNOVATION UNION

## **Financial Reporting: Submitting Forms C to the Commission**(4/4)

**NEXT**

submit to EC

#### **European Commission RESEARCH - Form C Editor**

### The Coordinator Contact receives a confirmation message

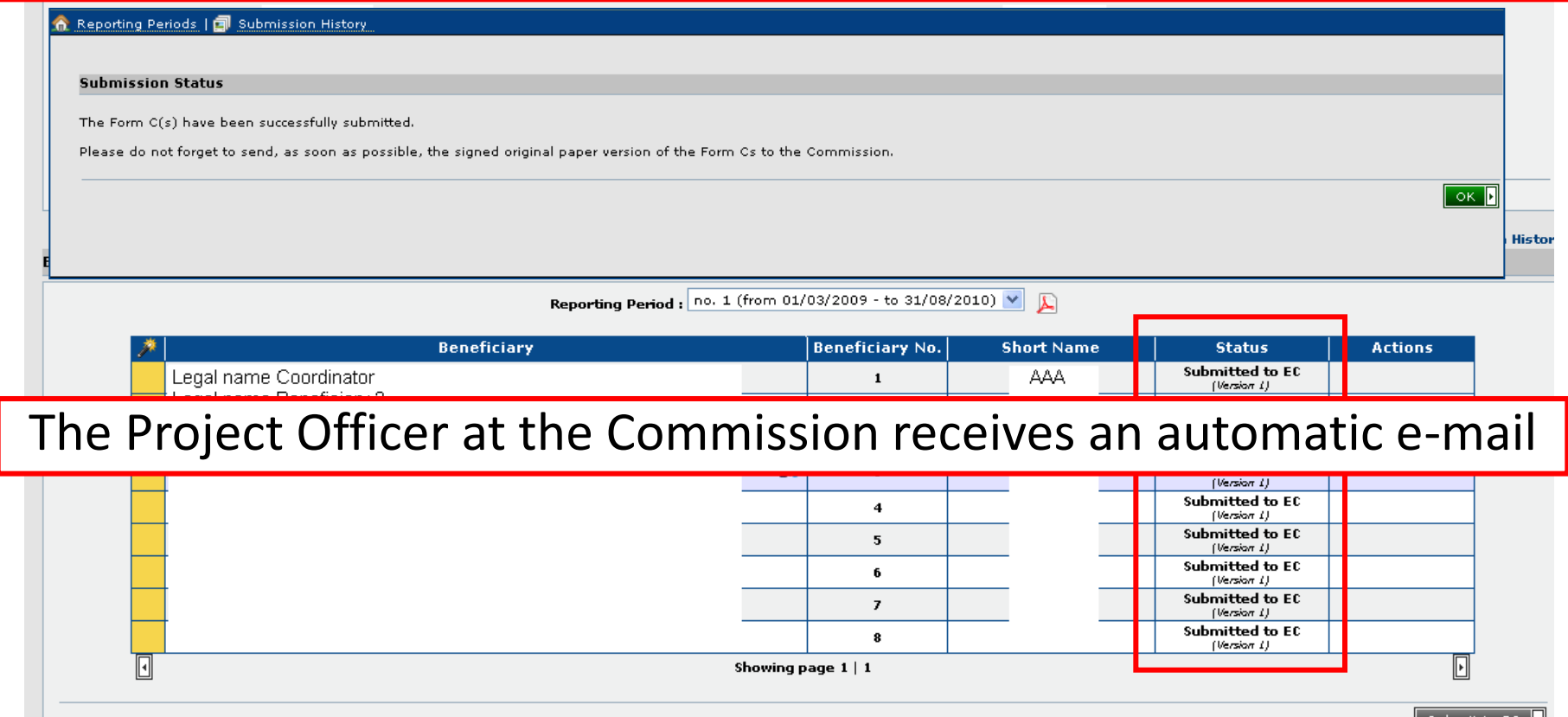

## **Financial Reporting: View submission history**

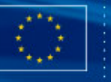

#### **European Commission RESEARCH - Form C Editor**

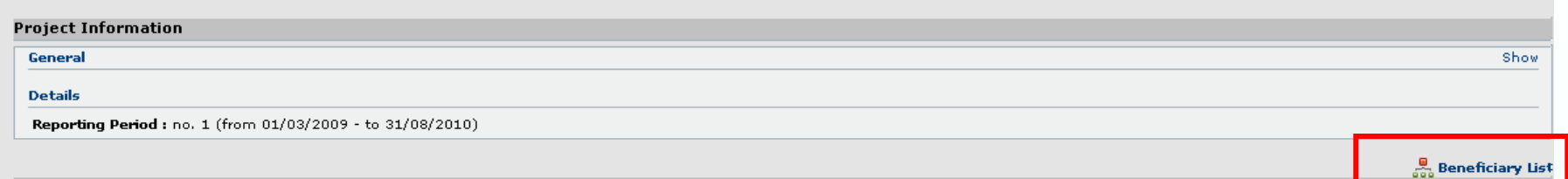

#### **Submissions List**

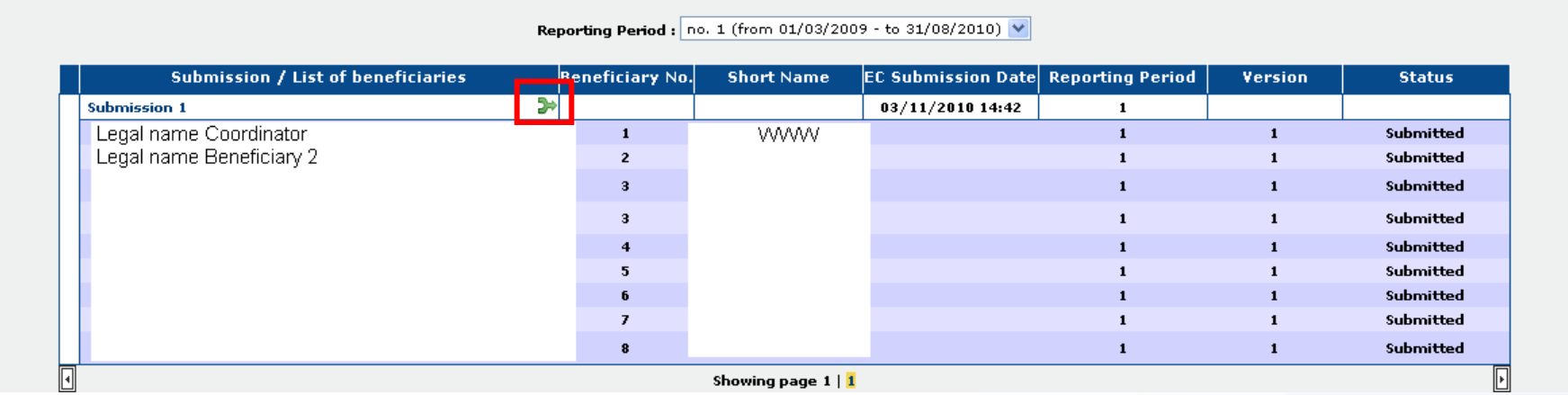

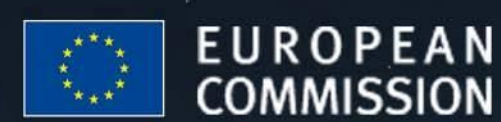

## **EU - BUILDING AN** INNOVATION UNION

## **Financial Reporting: Form C rejection by the Coordinator Contact (1/2)**

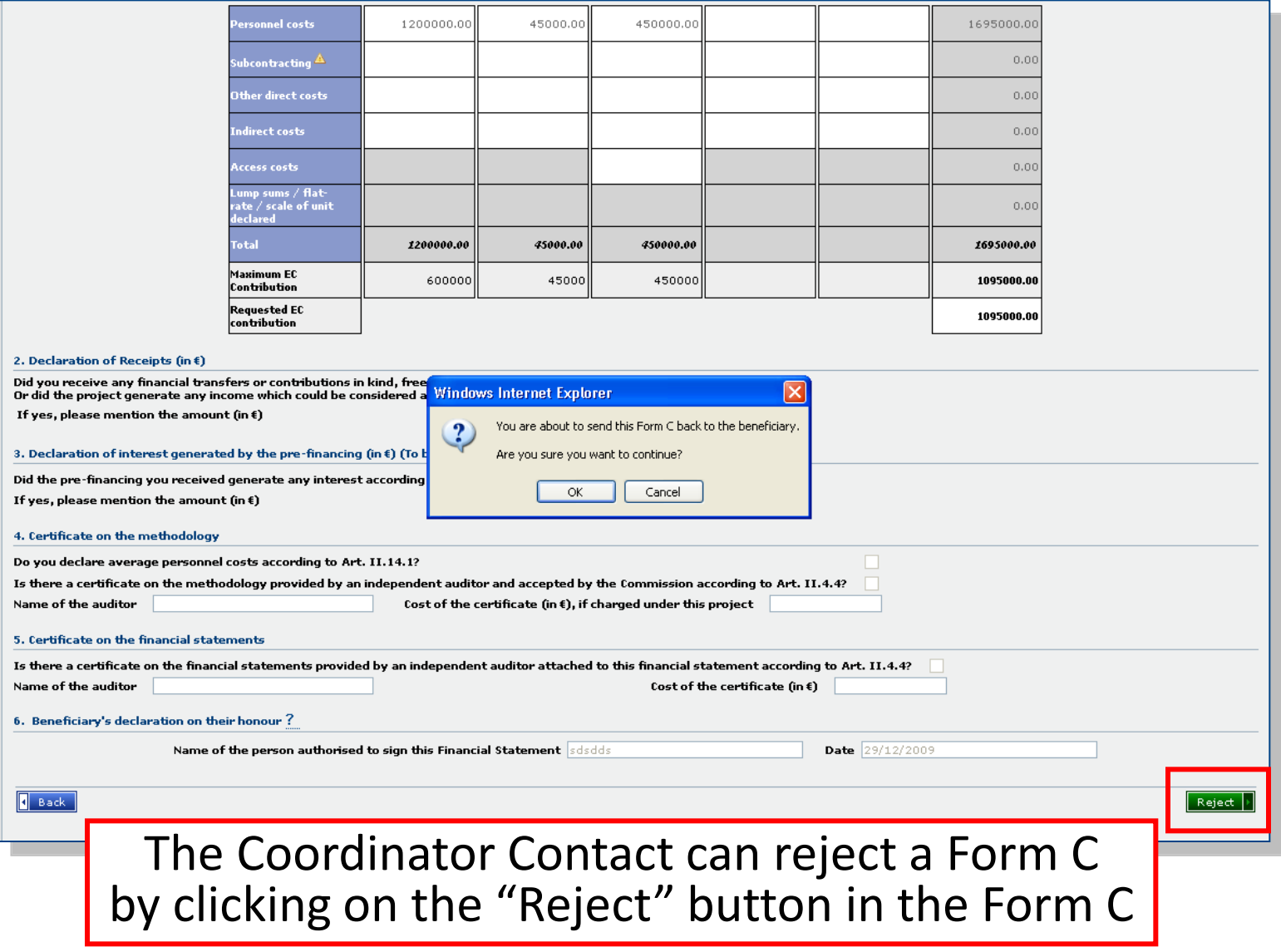

## **Financial Reporting: Form C rejection by the Coordinator Contact** (2/2)

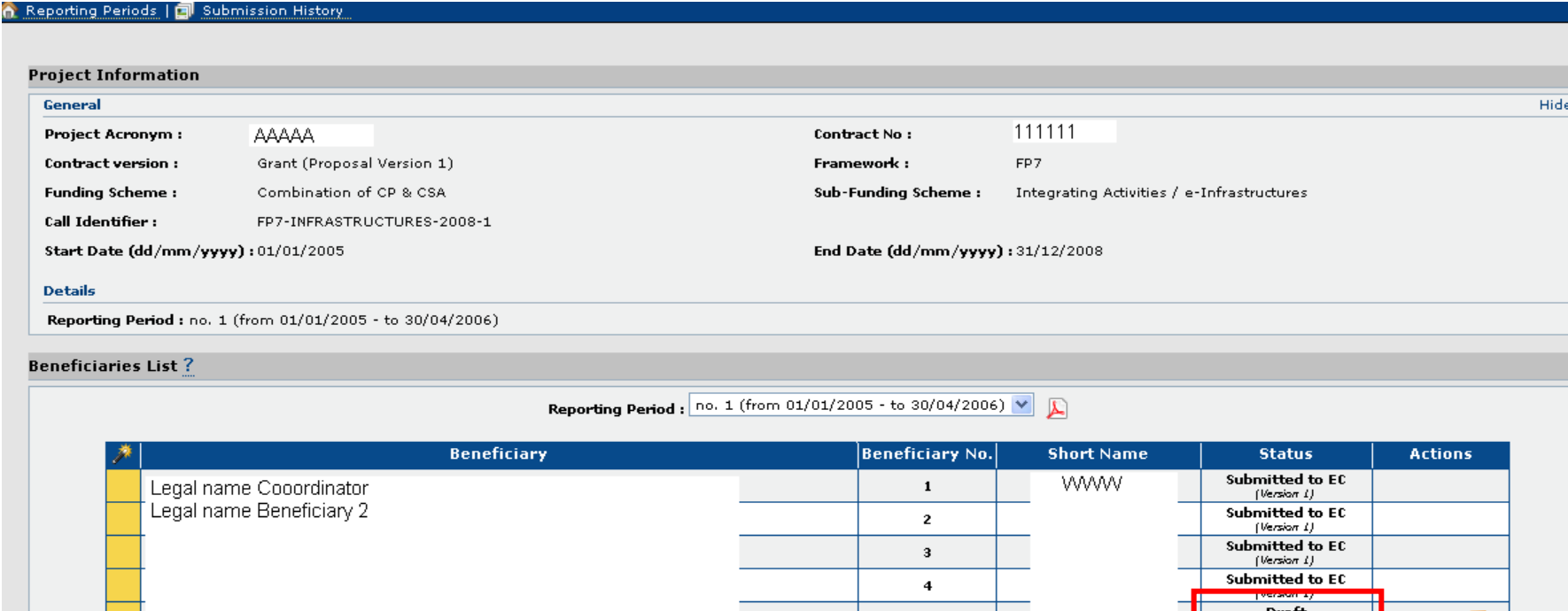

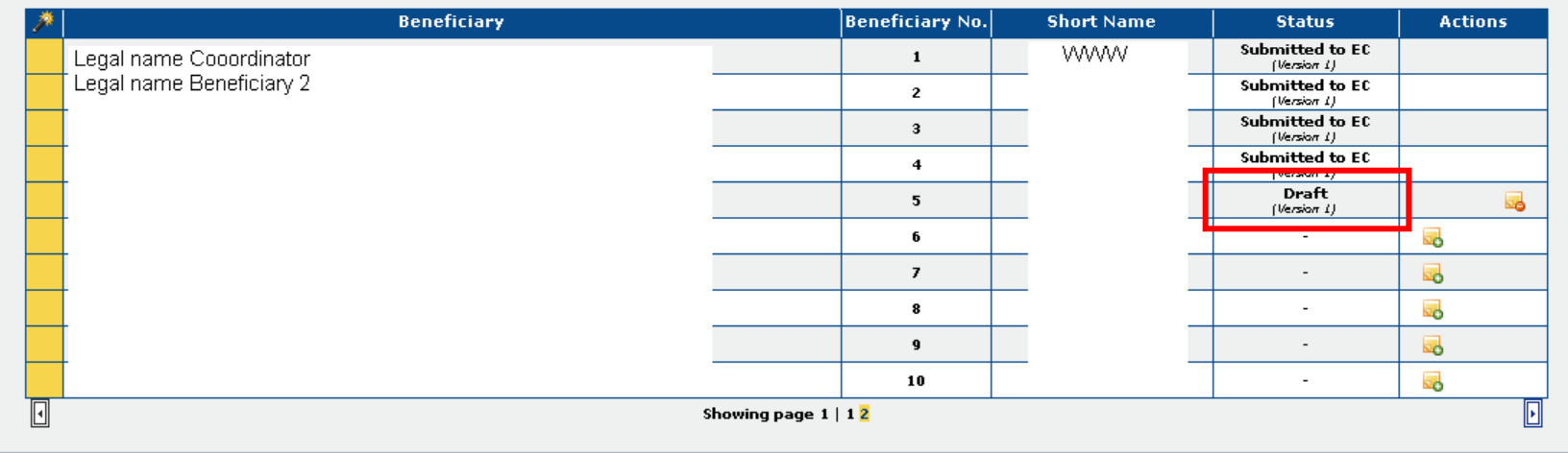

Rejected Form C will appear as "Draft" and can be corrected and resubmitted

Submit to EQ

# **Financial Reporting: Revision of a Form C**

#### Reporting Periods | a Submission History

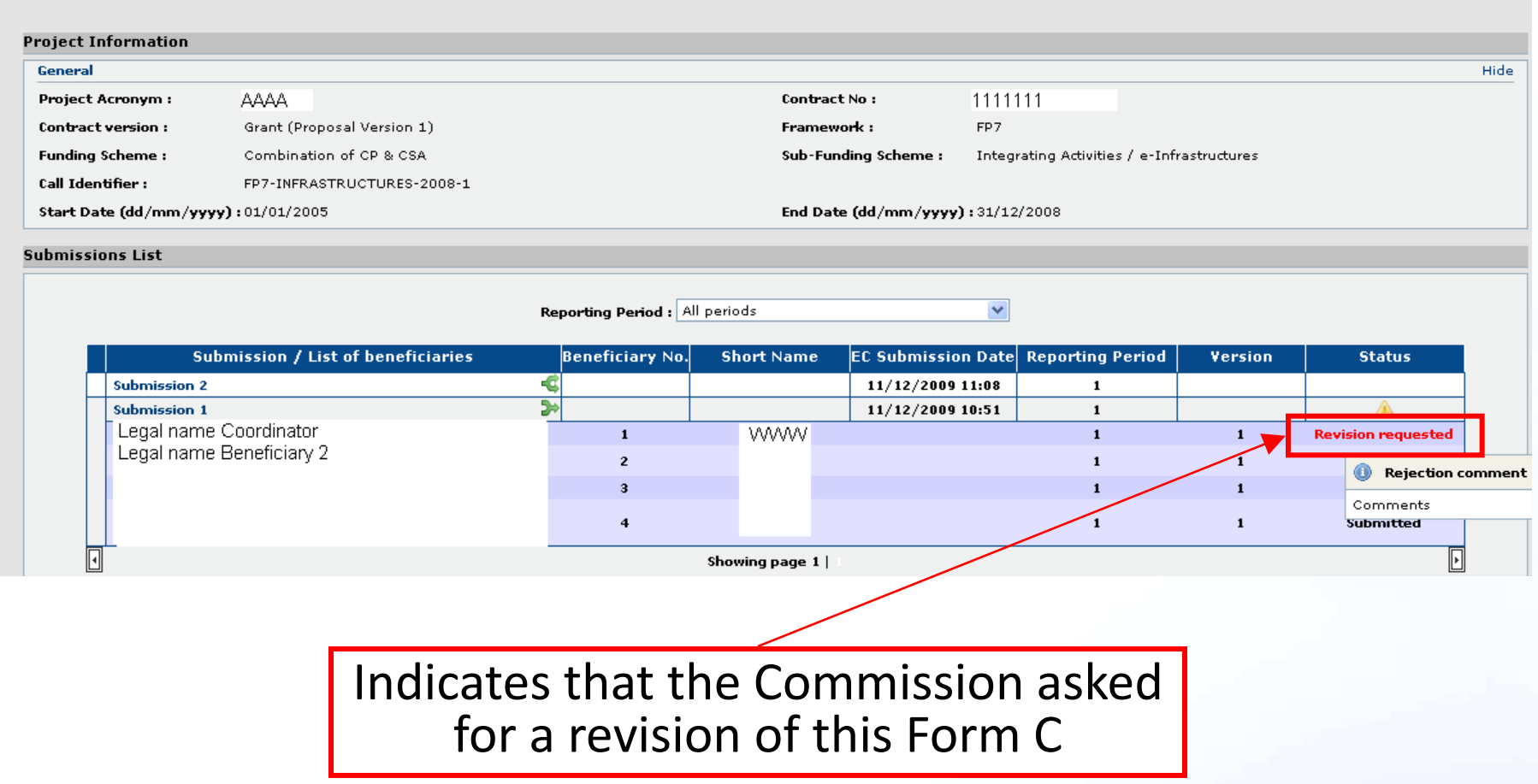

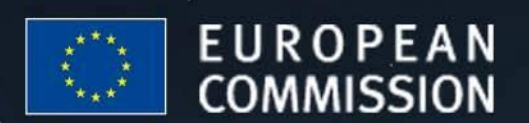

### **EU - BUILDING AN INNOVATION UNION**

# **Financial Reporting: Printing Forms C**(1/5)

**NEXT**

- BUILDING AN

INNOVATION UNION

You may create and print PDF files for:

- **each individual Form C**
- a **Summary Form C**, taking into account all submissions for the concerned reporting period
- **all Forms C** in one go (combined with the Summary Form C)
- **Note**: the "Draft" watermark only disappears after a successful submission by the Coordinator Contact to the Commission

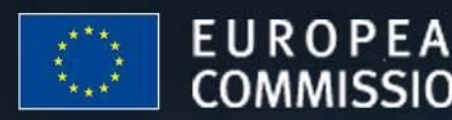

# **Financial Reporting: Printing Forms C**(2/5)

**NEXT**

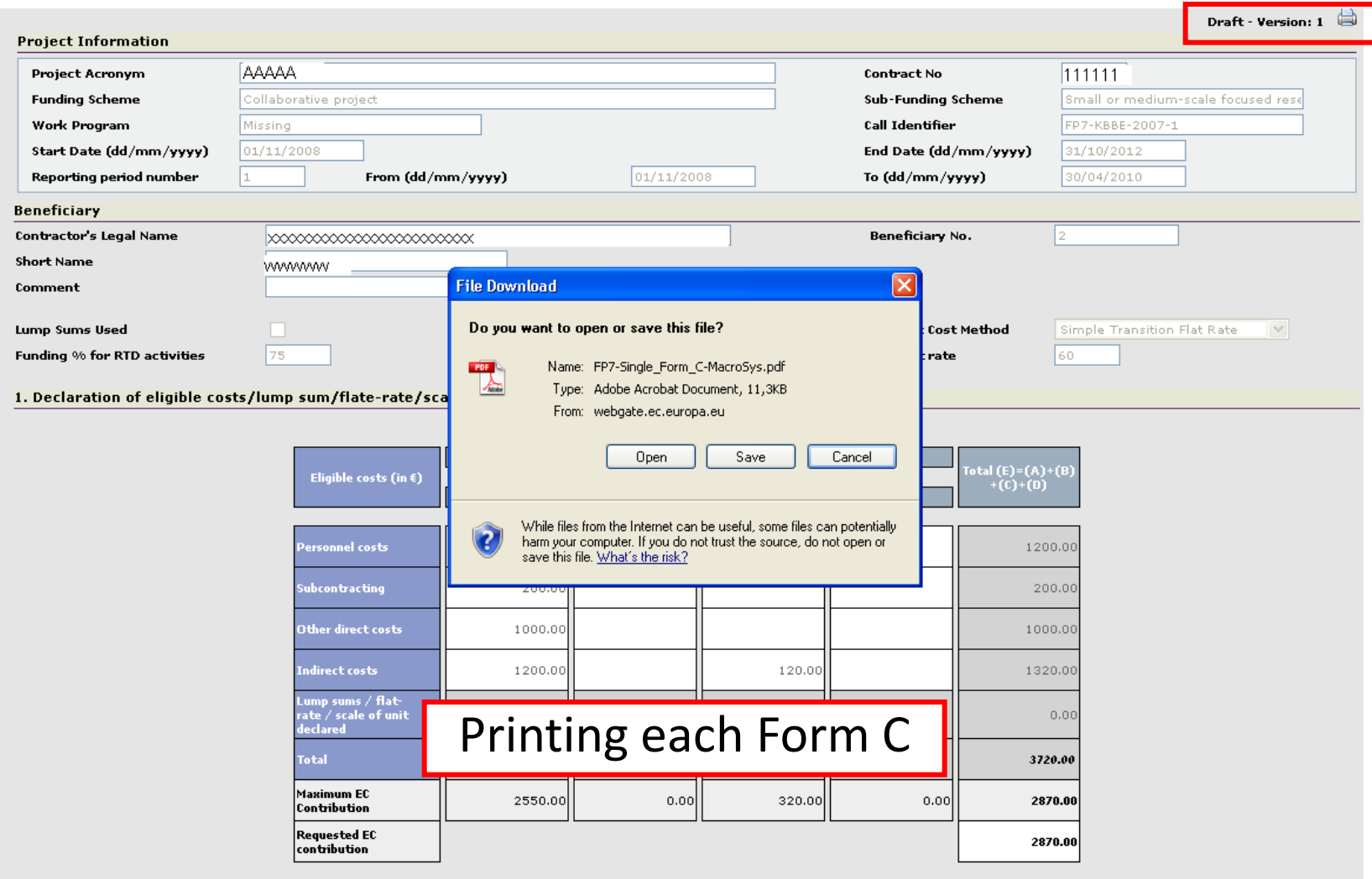

 $\Box$ 

2. Declaration of Receipts (in  $\epsilon$ )

Did you receive any financial transfers or contributions in kind, free of charge from third parties? Or did the project generate any income which could be considered a receipt according to Art.II.17 of the grant agreement?

If yes, please mention the amount (in  $\xi$ )

# **Financial Reporting: Printing Forms C**(3/5)

Printing each Form C

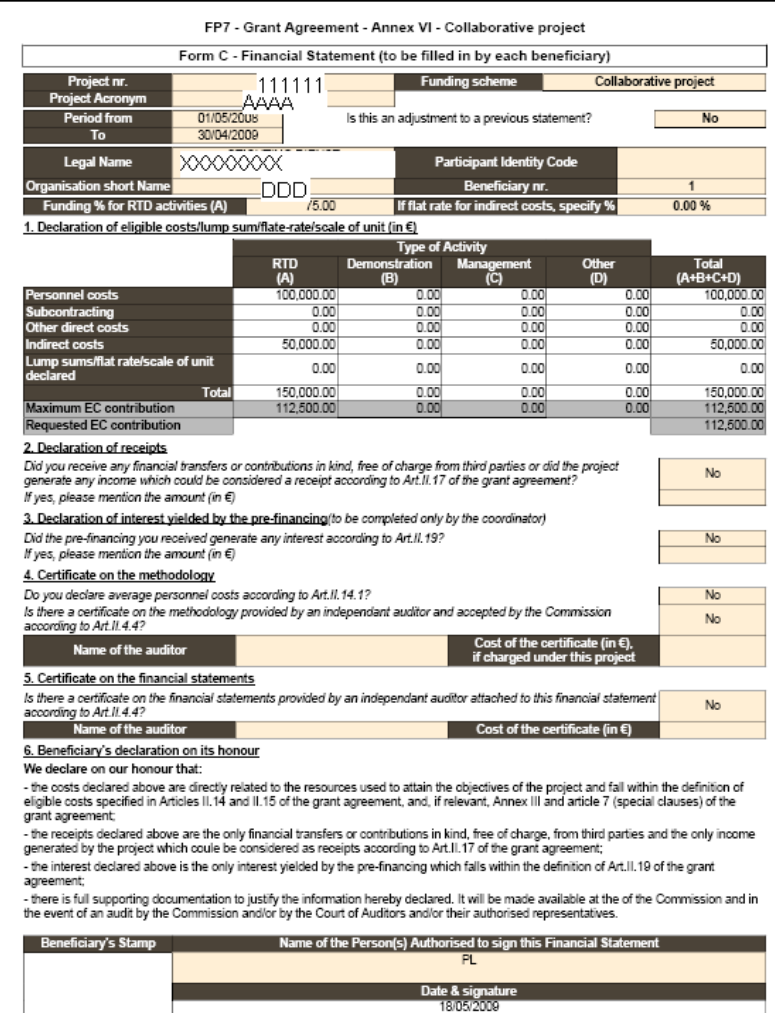

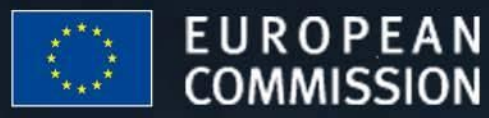

### **EU - BUILDING AN INNOVATION UNION**

# **Financial Reporting: Printing Forms C(4/5)**

#### **Project Information**

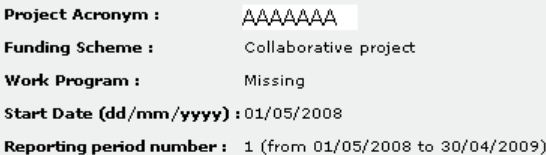

**Contract No:** 111111 Sub-Funding Scheme: **Call Identifier:** FP7-KBBE-2007-1

Large-scale integrating project

NEXT)

End Date (dd/mm/yyyy): 30/04/2012

#### **Beneficiaries List?**

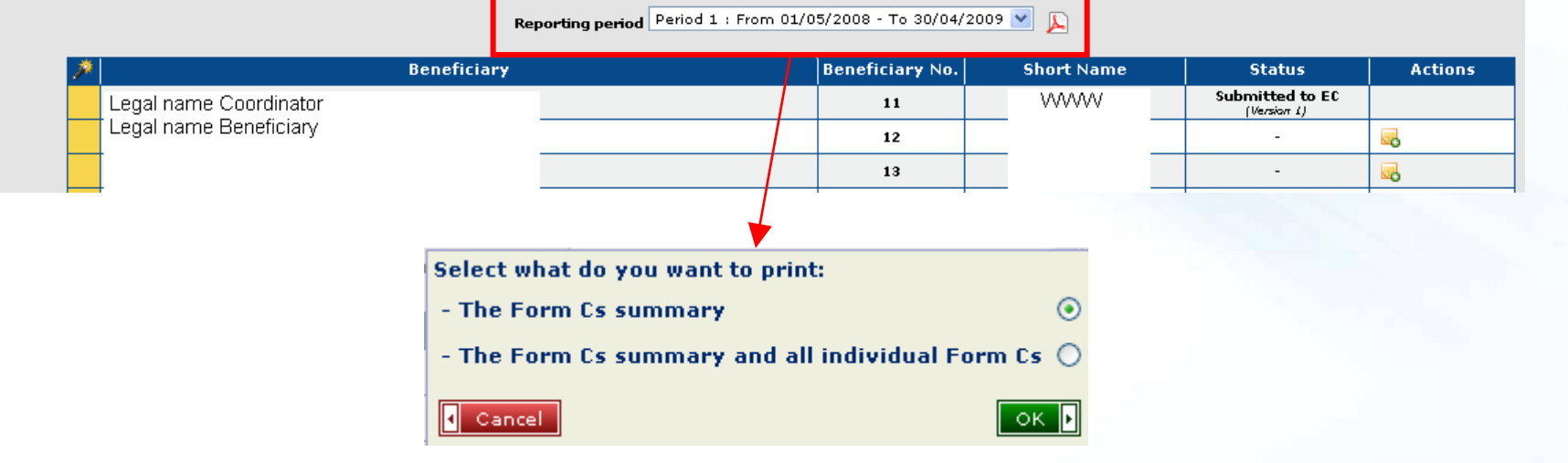

**Printing a Forms C summary** or all Forms C in one go

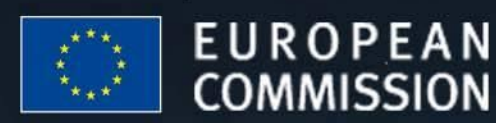

### **EU - BUILDING AN** INNOVATION UNION

# **Financial Reporting: Printing Forms C**(5/5)

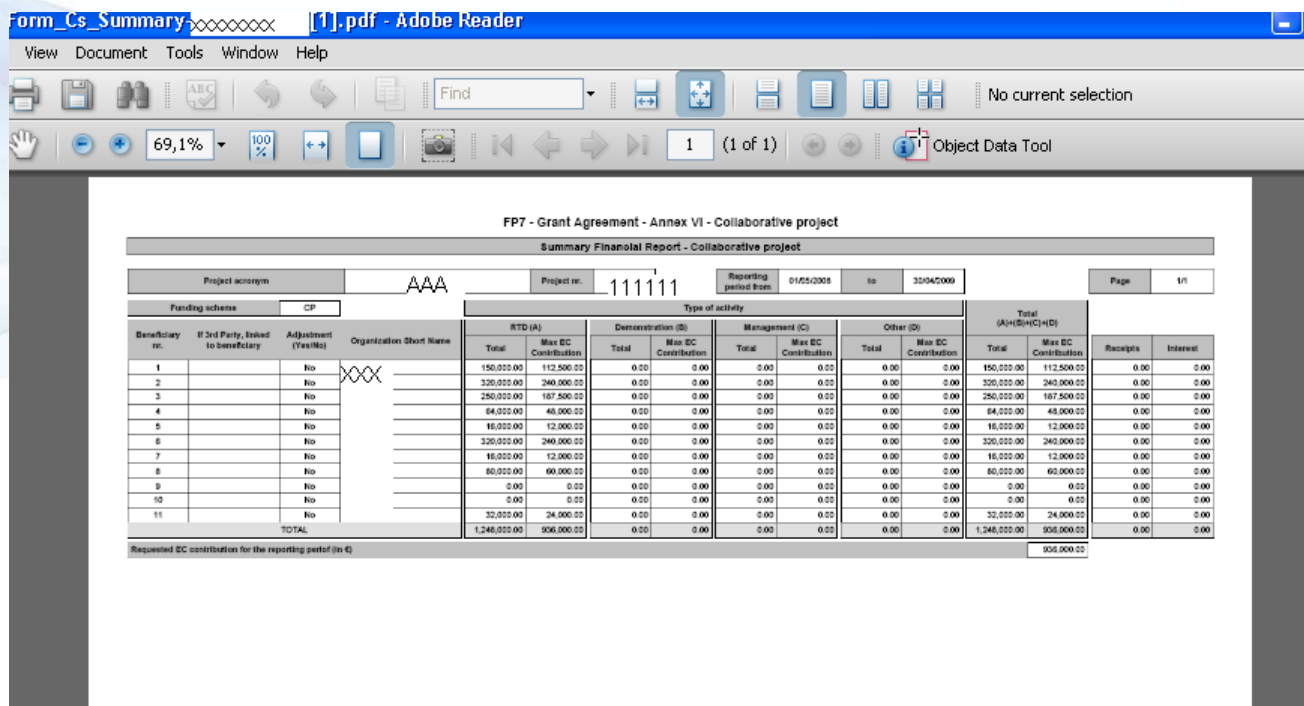

Preview of a Forms C summary

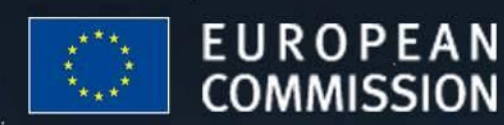

## **EU - BUILDING AN INNOVATION UNION**

**STOP**